# **Ezeelogin Timeouts Explained**

488 Nesvin KN January 10, 2025 Features & Functionalities 2751

### How to configure timeout values?

**Overview**: This article describes how to configure timeout values for GUI, shell activity, and SSH connections.

### 1. Ezeelogin GUI Timeout

The Ezeelogin GUI timeout occurs when there is no user activity in the web GUI for a specified duration. If this timeout is reached, users will need to log in again with their credentials to access the web GUI. By default, the Ezeelogin GUI timeout is set to 3600 seconds (60 minutes).

Refer article to configure Ezeelogin GUI Timeout

## 2. Shell Activity Timeout

The Shell Activity Timeout occurs when there is no user activity in the Ezeelogin shell for a specified period. If this happens, users will need to log in again with their credentials to re-enter the Ezeelogin shell (ezsh shell). By default, the Shell Activity Timeout is set to 0, which means there is no timeout.

Refer article to configure Shell Activity Timeout.

#### 3. SSH Timeout

SSH timeout refers to the duration of the SSH connection timeout between the Ezeelogin gateway server and the remote server. By default, the SSH timeout is set to 10 seconds. To adjust the SSH timeout, refer to the screenshot below. Please note that any changes made in the Settings will apply globally to all Ezeelogin users.

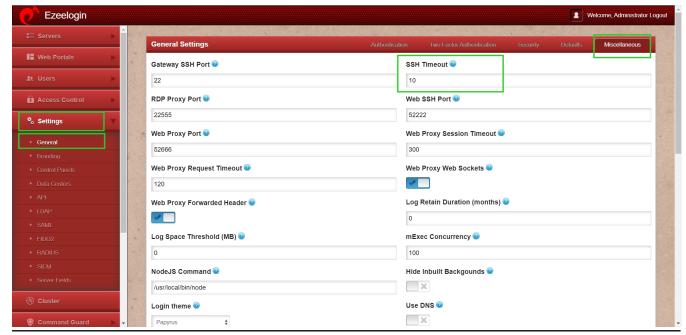

#### **Related Articles:**

Increase web proxy session timeout.

Setting session timeout of the web interface.

Track user shell activity.

Online URL: https://www.ezeelogin.com/kb/article/ezeelogin-timeouts-explained-488.html